SW.I-BANC1F

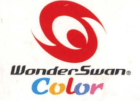

JASTAC 日本音楽著作権協会(ビデオ録音)第012010号

**[sái]** 

**AFAC** 

@2001 Sony Computer Entertainment Inc.<br>"XI[sái]" is a trademark of Sony Computer Entertainment Inc.<br>@BANDAI 2001 MADE IN JAPAN

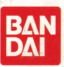

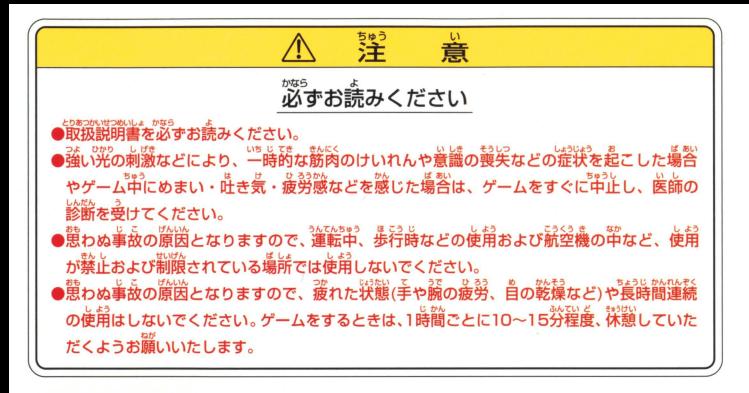

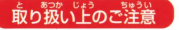

取り扱い上のご注意 ●端字部に手で触れたり、※にぬらしたりして、汚さないようにして ください。故障の原因になります。<br>精<sup>霧</sup>機器ですので、種鑑な<u>温度楽件下</u>での使用や保管および強い ショックをさけてください。また、絶対に分解しないでください。

### ごあいさつ

このたびは (繰) バンダイのワンダースワンカラー専用カートリッジ「XI[sái] Little | をお買い上げいただ ー・「……」のパパーション、「大自論」に乗り扱い方、「住力」を、「……」「取扱説明書」をよく<br>- さ、誠にありがとうございます。ご使用前に取り扱い方、使用上の注意等、この「取扱説明書」をよくま<br>みいただき、正しい使用法でご愛用ください。なお、この「取扱説明書 | は大切に保管してください。 この「取扱説明書」をよくお読

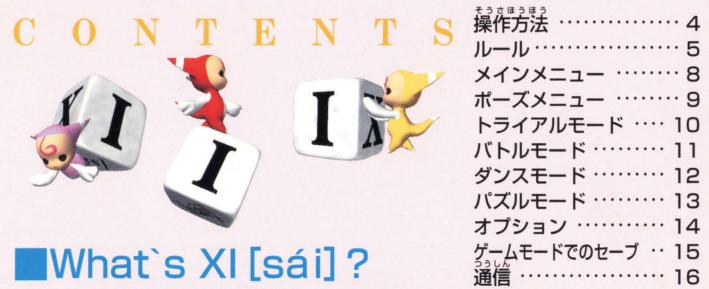

XIはダイスを使ったアクションパズルゲームです。かわいいAQUI (アクイ) ちゃんが 、<br>玉乗りのようにダイスを転がします。 同じ自を並べてダイスを消していきましょう。 今回はダンスモードも追加されました!

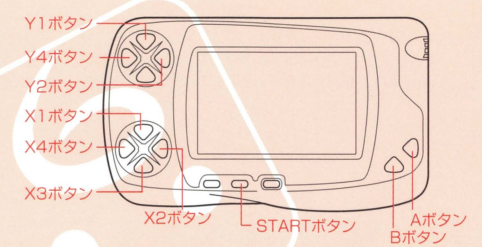

X1、2、3、4ボタン:移動 Y1ボタン: リスタート Y2、4ボタン: <sub>面セレクト</sub>\* ※この操作はバズルモード時のみ対応です。

Aボタン: 決定 Bボタン:キャンセル STARTボタン: ポーズ/ポーズ解除

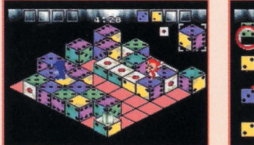

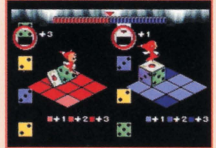

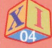

 $\begin{array}{l} \textbf{C} \ \textbf{C} \rightarrow \textbf{C} \rightarrow \textbf{$ スを転がし、どんどん消していきましょう。

# $\bullet$  移動

AQUIちゃんはXボタンで移動します。X1ボタンが画面の右上に対応しています ダイスの上にいるときは、宝乗りのようにダイスを転がします。移動先にダイスが ある場合はダイスの上を移動します。フィールドの外には移動できません。

### ll ●押し ダイスから苧りたAQUIちゃんは、ダイスを1っすっ、鼻すことができます

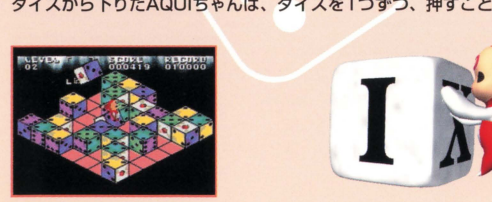

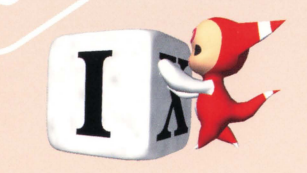

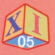

# ダイスの消し方

ダイスは、筒じ自をタテヨコに自の数以上つなげると消えます。たとえば、この自のダイ スの場合、5個タテヨコにつなげると消えることになります。消したダイスはフィールド に沈んでいきます。

## ●チェイン

流みかけのダイスに同じ自のダイスをつなげると、薪た につなげたダイスも消すことができます。このルールの ことを「チェイン」と呼びます。

## ●ハッピーワン

• の自はそのままでは消すことができません。 沈みかけのダイスに·をつなげると、AQUIちゃんの 定元にある·以外の·が全て消えます。このルールの ことを「ハッピーワン」と呼びます。

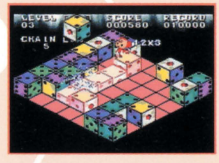

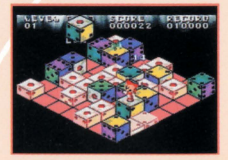

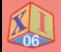

O

・スコア • • 曹う スコアはダイスの目×消えたダイスの個数に怒ります てん.い たとえば はな4つ消したら16点入ります。 ハッピーワンのときは、消えた · の数がそのまま スコアになります。

# ●ダイスの輝き

ダイスにはいくつかの溢韻があります 種類によって動き方が違うので、注意しましょう

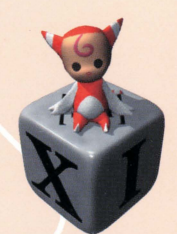

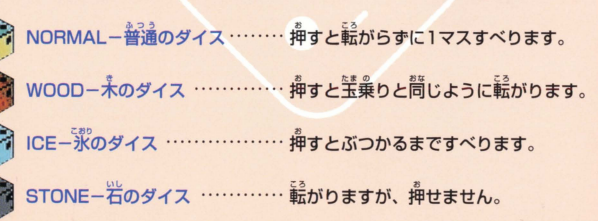

IRON-鉄のダイス ............... <sub>。</sub>。<br>.............. <sub>押</sub>すことも<sup></sup>転がすこともできません

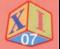

T.B.D.P:各ゲームモードです(P10)。

ワンダースワンカラー本体に「XI [sái] Little」のカートリッジを <u>だしくセットして電源を入れると、タイトル画面が</u>現れます。 STARTボタンかAボタンでゲームがスタートします。 セーブデータがある場合はLOAD DATA?と聞いてきます。Aボタンで「YES」、 Bボタンで「NO」が選べます。 LOADが終わるとメインメニューが表示されます。 AQUIちゃんを動かしてモードを選び、Aボタンで決定してください。 M : マニュアル→ XI [sái] Littleに関する詳細なマニュアルです。基本ルールから 答モードの説明、ちょっとしたテクニックも紹介しています ゲーム中分からないことがあったら説いてみましょう。  $\Omega$ : オプション→ランキングの参照や各種設定を行います(P14)。

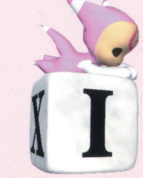

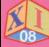

ゲーム中にSTARTボタンを押すとゲームが一時中断され、 ポーズメニューが表示されます。

CANCEL:ゲームを背開します。 BGM : BGMを変更します。 RESTART: ゲームをやり置します。 EXIT: メインメニューに戻ります。

武

**エスメニュ** 

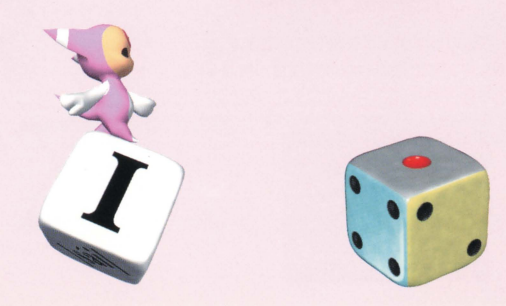

# 効率良くダイスを消して、ハイスコアを狙う基本的なモードです。

フィールドがダイスで埋まりきるまでプレイできます。

TIME LIMITED 制限時間3分間でプレイします。

**EXHIBITION** さんで協力してダイスを消していきます。 認備ケーブルで通信しなければ選べません。

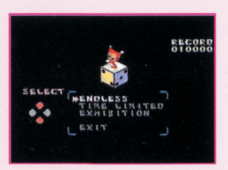

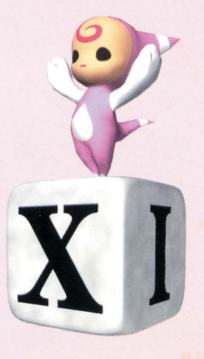

ダイスの自を奪い合う対戦モードです。 消したダイスの自を自分のものとすることができます。

、<br>相手が手に入れた自を、自分が消し置して響うこともできます。 得た自は歯歯立 ----<br>にあるゲージに記録されます。 先にゲージを一杯にした方の勝利です メニュー画面で、X2ボタンでゲージを増やし、X4ボタンで減らすことができます。

### VS MAN

ないない状です。通償ケーブルで通信しなければ選べません。

### VS COM

対コンピュータ対戦です。

### **VS COM2**

より難度が嵩いコンピュータ対戦です。<br>ゲージ設定では、プレイヤーのゲージしか<br>増譲することができません。<br>SETTING<br>時間制限を行うかどうか決めます。3分、5分、<br><mark>無制</mark>能をX2、4ボタンで選んでください。

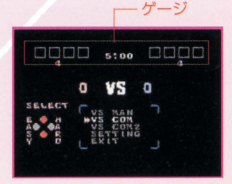

BATTL

÷

## AQUIちゃんを動かしてダイスでダンスを踊ります。 基本ルール

ドから上がってくるダイスに合わせて、フィールドのダイスを転がします。ダイ スが粋に入るまでに、その自と同じ自を出せれば成功です。ダイスの自を出した フィールドによってポイントを取得することができます。 ★問題に成功しても、相手のフィールドの倍率が嵩い場合はゲージはマイナスされま す。なるべく、倍率の嵩いフィールドで自を出しましょう。(例:+1ポイント取得し たが、相主が+3ポイントを取得した場合、自分のポイントゲージは-2されます) ○フィールド変化カウント: 成功するとフィールド変化カウントに1ポイント加算され ます。先に6ポイント先戦した側には+3フィールドの多いフィールドが配置されます。 音楽終了時にポイントゲージが高い方が勝利となりますが、ゲージ を振りきったらその時点でゲームオーバーとなります。

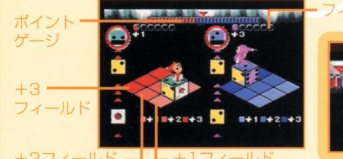

- フィールド変化カウント

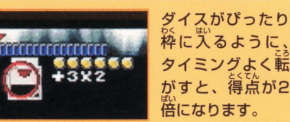

# 、<br>決められた手数でダイスを消していくモードです。

手数以内に全てのダイスを消せばステージクリア、关段すれ ば最初からやり置しです。ヒントとして歯面若下に最初に消す ダイスが表示されます

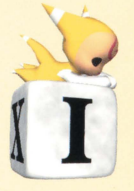

## **•ステージセレクト**

解きたいステージを選ぶとゲームが始まります。 すでに解いたステージは黄色で示され、解いた手数も美示されます。 まだ解いていないステージは当で浅示されます。

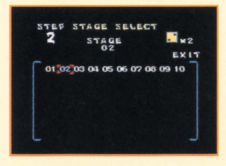

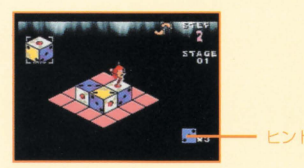

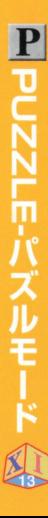

さんし.' オプションメニューでは、ランキングの参照や、セーブ ロード、 \_QJ 雑縦諾うことができます

RANKING:トライアルモードのハイスコアが発示されます。 SAVE/LOAD:データのセーブ、ロードおよびデリートを行います。 LINK: WEBランキング角のパスワードを入力できます。 ランキング用パスワードについては、右ベージの「 ーこへつっこと よっ。<br>の「LI<mark>NKについて」を<sup>参照</sup>ください</mark><br>あっます CONFIG: AQUIちゃんのスピードを変えます。 COLOR CHANGE : AQUIちゃんの色を5色の革から選びます。 SOUND: BGMやSE (効果音) を聞くことができます。

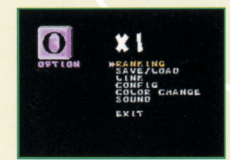

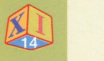

答ゲームモードを終了する時に、 SAVE DATA?と聞いてきます。 。。。<br>上書きになる場合は OVERWRITE? と聞いてきます。 ト書きすると以前のデータは 消えてしまいます。

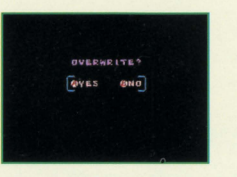

### LINKについて

インターネットエー。<br>インターネット上で行われるWEBランキングに参加することができます。まず、 インターネットの蓴角HPで、キャンペーン角のパスワードを敢得します。それ を「オプション」の「LINK」に、、<br>おようション」の「LINK」に入力することで、キャンペーンモードをプレイするこ とができます。キャンペーンモードのプレイ終了後、画面表示されるパスワード を背角HPに打ちこみ、ユーザー登録をすることでランキングに参加できます。 。<br>上位の方には素敵な商品がプレゼントされます。 詳しくは下記のURLをご覧の子、ふるってご参加ください。

XI蓴角ホームページ http://www.swan.channel.or.jp/xi/ 通信

※ゲームモードの最初に「ひとりであそぶ」か「ふたりであそぶ」かを 聞いてきます。「ふたりであそぶ」を選ぶ場合は通信ケーブルで、 **他のワンダースワンカラーと通信している必要があります。** 

# 通信ケーブルの使い方

**通信対戦にはワンダースワンカラー本体2台と、「XI[sái] Little」が2つ必要にな** ります

- 1.ワンダースワンカラー本体にゲームカートリッジを芷しくセットし、お置いの 。<br>外部拡張コネクタにワンダースワン蓴用通信ケーブル(別売り)を接続します。
- 2.芷しく接続されているかどうか確認し、それぞれ の電源スイッチを入れます。

3.遊びたいゲームモードを選び、「ふたりであそぶ」 を選びます。

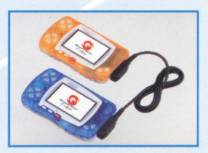

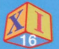

# ○うしんちゅう そうさ

<sub>っこんまゅう</sub><br>通信中はどちらかがSTARTボタンを押せばポーズ状態になります。 ゲーム終了時、セーブを行う場合、どちらかがセーブを行えば 命方ともセーブされます。

## ●AQUIちゃんのカラーについて

AQUIちゃんのカラーが対戦相手と問じだった場合、 分かりやすいように相手の色が変更されます。

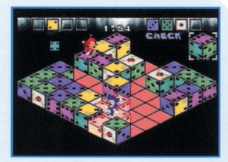

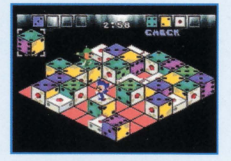

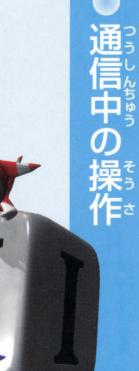

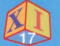

SONY COMPUTER

PRODUCER

DIRECTOR YUICHI SUGIYAMA<br>HIBOYLIKI KOTANI MASAHIKO WADA

SONGS AND SOUNDS BY KENMEI ADACHI GRAPHICS

CHARACTER VOICE TAKASHI SYOJI HIROYUKI KOTANI LAYUP.CO.,LTD

TEAM MANAGEMENT FROMOTION ERI YOSHIOKA

XI STAFF PLANNER<br>
YILCHI STGIYAMA

ENTERTAINMENT INC G APHICSBY DIRECTO

TOMIKAZU KIRITA PROGRAMER PROGRAMER<br>SHIJICHI YANO SHIJICHI YANO HIROYUKI KOTANI MASAHIKO WADA PROGRAM SUPPORT

CHARACTER DESIGN | WSC XI LITTLE STAFF

EXECUTIVE PRODUCER

PRODUCER ORIGINAL GAME MASASHI UMEDA PACKAGE & MANUAL<br>DEVELOPED BY SHIET NOBUYUKI TANAKA DESIGN DEVELOPED BY SHIFT NOBUYUKI TANAKA

SHUICHI YANO PROMOTION<br>NAOMI AIKOLI

MBI CORPORATION

TADASHI OGAWA

SHUNICHI KOBAYASHI

HIDEKI KOBAYASHI

AYUMU KIMURA

MIWA DEURA EXECLITIVE PRODUCER NORIHIKO TOGASHI

ATUSHI MORIKAWA

THE DIE IS CASTI

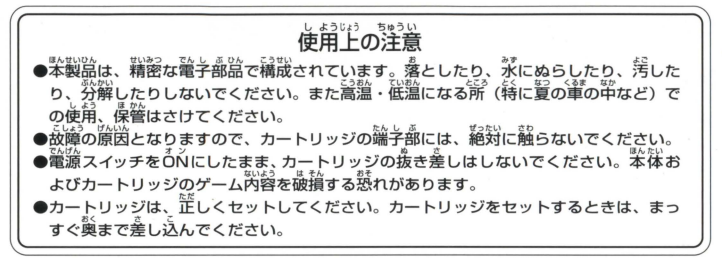

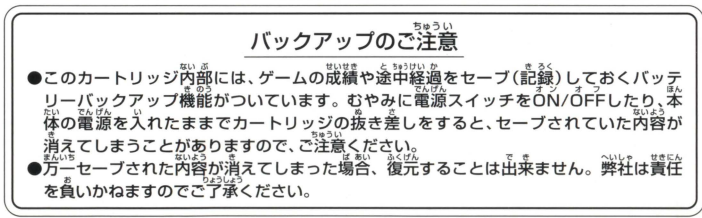

ワンダースワン。第11ホームページ 斤ロ! ワンダ

## バンダイゲームステーション

このソフトの内容についてのご質問は、03-3847-5090<br>「<sup>超得議簡/</sup>耳~答離自(統旨を除く)10時~16時]にお問い合わせください。

●電話番号はよく確かめて、お間違えのないようにしてください。 ●受付時間以外の電話はおさけください。 ●東京23区以外の方は、市外局番 (03) をお忘れのないようにしてください。

**《お買い上げのお客様へ》**商品についてお気づきの点がございましたら、お客様相談センターまでお問 い合わせください。住所、電話番号、保護者の方とお子様のお名前・お年も必ずお知らせください。

## バンダイお客様相談センター 8 03-3847-6666 ●雷話受付時間 月~金曜日(祝日を除く)10時~16時

●電話番号はよく確かめて、お間違えのないようにご注意ください。

**FOR SALE AND USE IN JAPAN ONLY AND おことわり** 

COMMERCIAL RENTAL PROHIBITED. 高島の企画、生産には方全の注意をはらっておりますが、ソフト 本品は日本国内だ吋の販売および使用とし、| のお争議総 通経なために プロ ラム'£.貴 きない また醐目的の賃貸は禁止されています |蓄が草 される訟が れます。労こ、副 議 吋こすよ うな場合がございましたら、相談センターまでご一報ください。

びWonder-Swan.ワンタースワンは株式会社バンダイの登録商標です。